*Die Upgrade-Lieferform* per Download erleichtert dem Kunden und uns Vieles. Zunächst ist *nccad 23* eine Demo-Version, man kann z.B. erst mal die neuen CAD-Funktionen kennen lernen und sich vom<br>Leistungsumfang überzeugen. Nach Leistungsumfang überzeugen. Nach Bestellung und Bezahlung erhalten Sie ein eMail mit den Freischalt-Informationen – alles möglichst unkompliziert und zu moderaten Preisen. Diese Lieferform wird in Zukunft weitere Möglichkeiten eröffnen, wie z.B. Tipps und Tricks darzustellen, oft geäußerte Fragen zu beantworten oder

*Die Lizenzierung* ist nach wie vor auf den Kunden bezogen und **von der Anzahl der PC`s unabhängig**. Eine umfangreiche Strukturierung erlaubt eine faire Unterteilung

*Wir feiern* nicht nur die Vollendung eines großen Schrittes zur umfangreichsten Version. Wir feiern auch die Grundsatzentscheidung zum geschlossenen Weg von der Zeichnung zum Werkstück – eine gute Entscheidung, 35 Jahre her.........

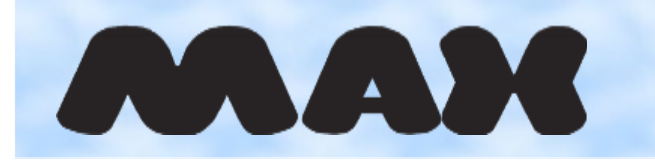

*KOSY*info **23.6** Juni *<sup>2023</sup>* Zeitschrift für unsere Kunden und Interessenten

*Das neue nccad nccad 23* CAD **CNC CAM** 

# **Starte Programm...**

### *Eine neue Generation von nccad ist entstanden*

**Ein großer Schritt bei Weiterentwicklung und Umsetzung von neuen Ideen. Ein ebenso großer Schritt in der Nummerierung – von 9 auf 23, also von fortlaufender Zahl hin zur Angabe des Geburtsjahres - 2023.**

*Das Team* für *nccad 23* hat gute Arbeit geleistet, das Ergebnis kann sich sehen lassen. Nicht nur die Informatiker, sondern auch die Mitarbeiter und Mitarbeiterinnen, die für Hilfeseiten und Teachware zuständig sind oder für Marketing und Vertrieb, alle verdienen ein dickes Lob.

Die folgenden Seiten geben einen Eindruck. *nccad 23* gehört zukünftig zum Lieferumfang unserer Koordinatentisch-Systeme *KOSY* u. zur MultiControllerSteuerung *MCS*.

*Upgrades* auf die neue Version stehen ab sofort zur Verfügung. Bestellinformationen finden Sie auf Seite 3 und am Ende des Heftes und natürlich auf unserer Homepage. Nicht nur die neuen Funktionen sprechen für ein Upgrade, es gibt auch andere Gründe:

- Betriebssystem-Wechsel
- Schnittstellen-Änderung
- Berücksichtigung besonderer Netzwerk-Konstellationen.
- Ende der Betreuungs- und Updatephase älteren Versionen.
- Wünsche nur noch für *nccad23* .
- Intensive Teachware-Unterstützung

## *Von der Zeichnung bis zur CNC-Maschine – ein Programm*

**Zeichnen – Bearbeitung festlegen – Maschine einrichten, bedienen, steuern ! Keine Format-Probleme**

**Keine Umwandlungen Keine Anpassungen Kein Wechsel des Ansprechpartners Kein Suchen nach Hilfe und Hotline**

Updates zu übergeben.

in Kunden- und Anwenderkreise.

### **Kurz notiert**

*Dieses Heft* ist längst überfällig und das hat seine Geschichte: Wir sollten auf Anraten digital und modern werden, uns auf Home-Page und eMail konzentrieren. Irgendwie müssen wir uns auch mit dem Handy anfreunden und manchmal auch zwitschern.

Also fahren wir mehrgleisig, die Hauptsache wir werden gehört und gesehen – Marketing 2023.....

Hier aber die Forführung einer alten Tradition – Unsere Hauszeitschrift *KOSY*info, die Nummerierung entsprechend dem Jahr der Herausgabe.

*Die vergangenen 10 Jahre* sind erlebnisreich und besonders erfahrungsreich gewesen. Ein neuer Kundenkreis kam dazu: OEM-Kunden....? Das muss erklärt werden: Original-Equipment-Manufacturer, also unser Kunde lässt sein Produkt oder Teile seines Produktes bei uns fertigen. Dies unter Einbeziehung der von uns entwickelten Komponenten, wie z.B. unser Maschinenkörper oder unsere Steuerung. Wir sind nicht die Vermarkter des Fertigproduktes, wir sind "Erstausrüster".

Die Erfahrungen sind gemischt, es entstanden Abhängigkeiten und Verpflichtungen aber auch eine gute Auslastung.

*Weltweit verändert*, nichts ist mehr, wie es war: Lieferzeiten unkalkulierbar, Preise extrem und zum Teil richtig unverschämt – warum?! Wir hoffen auf Besserung !

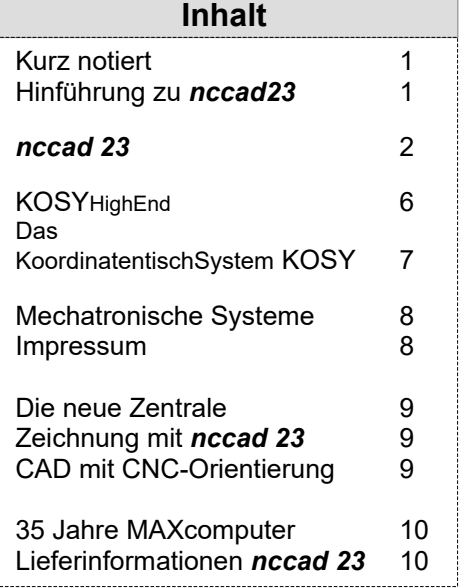

<span id="page-1-1"></span><span id="page-1-0"></span>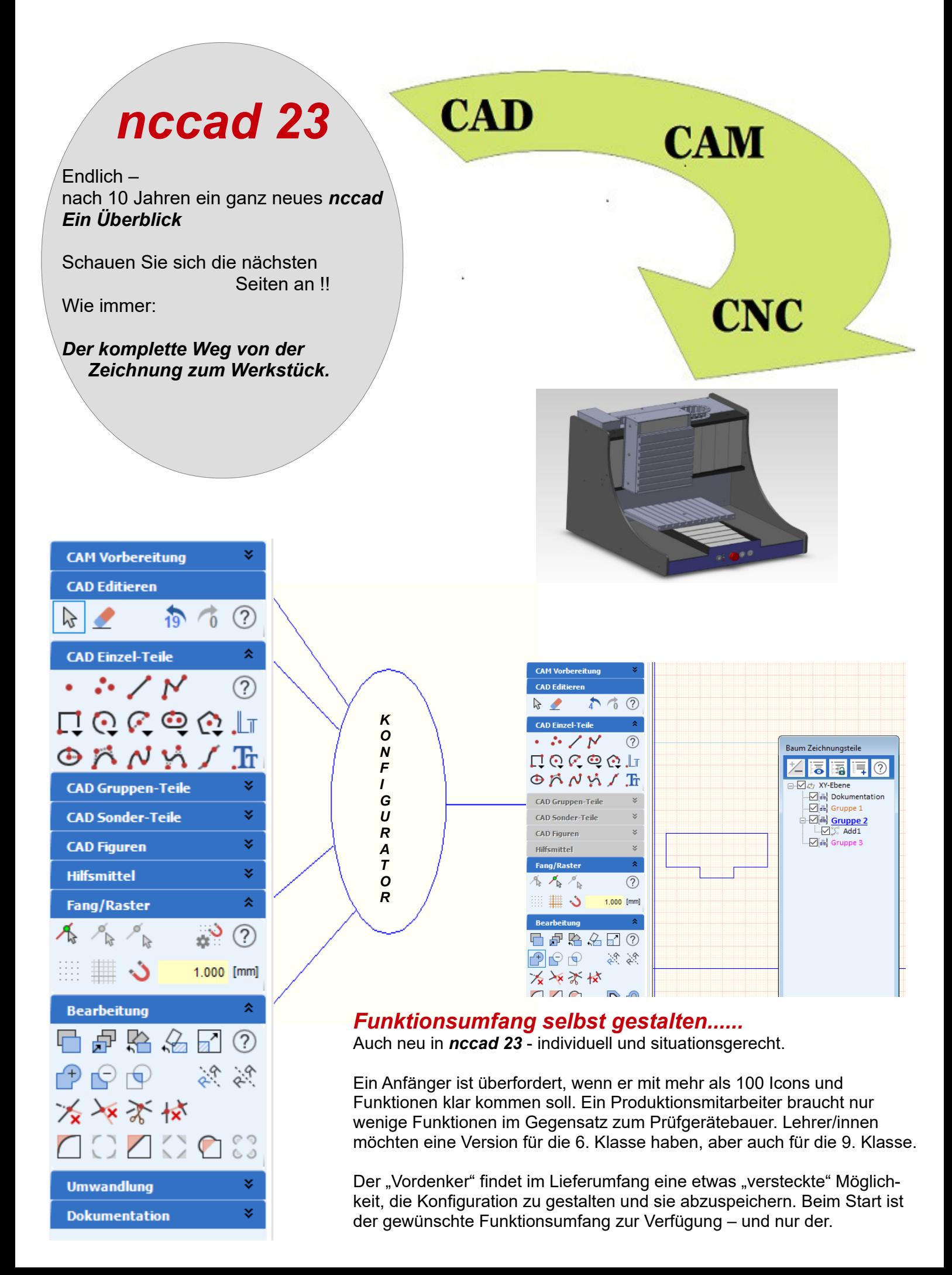

# *nccad 23*

### *Liefer-Informationen 3 Programm-Hauptordner...*

- … **Installation**
- mit SETUP und allen Ordnern/Dateien … **Exclusiv**
- für die Konfiguration (nur für "Vordenker") … **Beispiele / Projekte / Aufgaben / Lösungen** aus der Praxis für die Praxis

### *Der Leistungsumfang....*

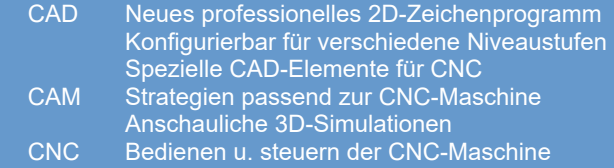

Bedienoberfläche wie gewohnt Sie erhalten zusammen mit einem System oder mit dem Upgrade einen großen Leistungsumfang (konfigurierbar) Siehe [www.max-computer.de](http://www.max-computer.de/) - Software/nccad10. Kostenlose Updates zum Download enthalten.

Spezielle anwendungsspezifische Funktionen sind immer mit Hardware-Erweiterungen verbunden und gegen Aufpreis erhältlich, z.B.: Druckerweiterungen (Bio, Sonder..) Dosier- und Sprühfunktionen Laserschneiden u.Ä.m. Mess- u.Prüfsysteme

#### **Mitgeliefert: Test- und Unterprogramment** Eigenständige NC-Programme oder einzubinden als NC-Punkt

z.B. Senkbohrung für Senkschraube M4 nach DIN 7991

*G00 X295 G00 Y260 G00 Z-105 M01 G00 Z0 G00 Y0 G00 X0 M01* z.B. Testlauf alle Achsen. Unterbrochen durch M01, d.h. Es geht erst weiter, wenn die Taste RETURN gedrückt wird.

*G20 START*

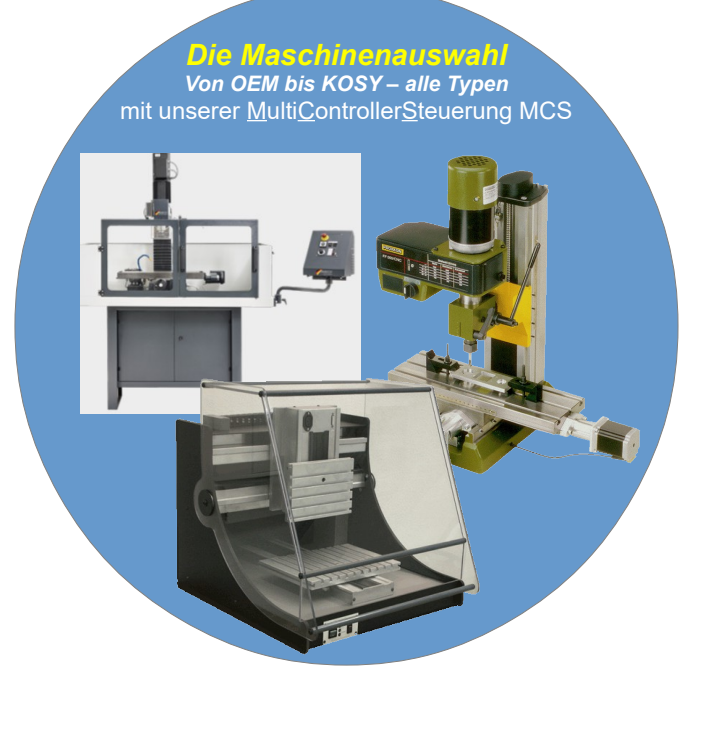

# *Der Vertrieb von nccad 23*

Ab Juni 2023 wird *nccad23* zusammen mit KOSY oder anderen Systemen ausgeliefert.

Upgrades für ältere Versionen werden auf unserer HomePage www.max-computer.de im **Shop** angeboten, gestaffelt in folgender Weise.....

Von nccad9 - Short (9 vor weniger als 6 Monaten gekauft), von nccad8/9, von nccad7/7.6, von nccad6 und älter.

Frührabatt von 50% bei Bestellungen bis Ende Juli 2023, Rabatt von 20% bei Bestellungen bis Ende 2023,

Lieferung per Download und Freischaltcode per eMail. (Ohne Freischaltcode = Demoversion)

Sie können auch anrufen **++49 (0) 7084 7600** oder den Bestellzettel am Ende Dieser Zeitschrift benutzen.

> Kundenspezifische Versionen möglich

### Mehrachs-Systeme **Ein Lernprogramm...**

4. Schritt - Üben, Ausprobieren Jetzt sollten Sie **die folgenden Fun**<br>Iernen. Ganz ohne Links, also ohne a Bitte nehmen Sie sich die Zeit!

**Ausschnitt** 

**Physik**  $P<sub>1</sub>$ P 1.2 Welchen Vorteil hat ein zylindrische O a.) Es geht in jedem Fall schneller<br>O b.) Die Schriftbreite ist konstant und

# *KOSY das Pädagogische Medium*

### *Eine Aufgabensammlung -*

*Der theoretische Hintergrund aus …. … Mathematik*

- *… Physik*
- *… Informatik*
- *… Logischem Denken*
- *… Überlegtem Planen und Handeln*

 $\overline{13}$ egungsablauf soll mit KOSY nachge<br>und dann die Befehlsworte für die .<br>efahren werden. Dazu sind die einzelnen Punkte nacheinander zu n Positiobn ist  $X = 20$  und  $Y = 30$  usw.

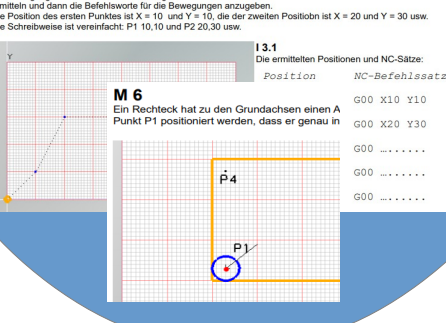

**Es ist einfach wichtig, ein bewährtes Konzept anzupassen, es zu erweitern, Wünsche und Ideen umzusetzen und mit der Zeit zu gehen. Ein neues** *nccad* **ist entstanden, richtig umfangreich und modern. Mit** *nccad* **und** *KOSY* **können Sie in der digitalen Welt leben – in Produktion, Labor, Ausbildung, ...**

*CAD/CAM/CNC* die drei Programm-Module stehen gemeinsam für den schnellen Weg von der Zeichnung zum Werkstück, dies auch in *nccad 23*. Besondere Schwerpunkte der Weiterentwicklung waren.....

- Ein intensives Betreuungs-Konzept
- Viele neue Zeichnungsteile
- Technisches Zeichnen komplett
- Ein transparenter Weg zum CAM
- Funktionsumfang editierbar
- Wertvolle Hilfen und Beispiele
- Ein professionelles CAD

Dazu folgender Einblick.....

*CAD Konstruktionshilfen*, die Koordinatenanzeige und Statusanzeige "hängt" am Cursor und Hilfslinien zeigen automatisch Richtungen an.

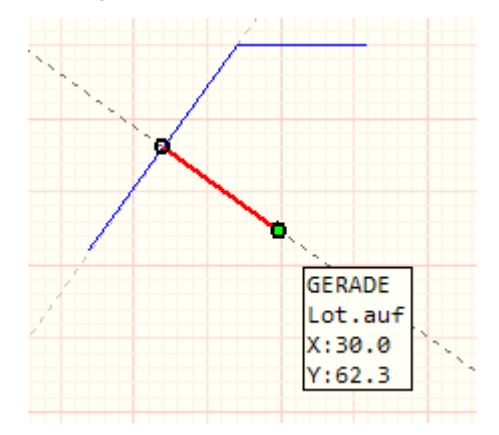

*Konstruktionsmethoden* für Kreise, Bögen, Rechtecke und andere können und müssen oft unterschiedlich sein, deshalb gibt es Icons mit kleinen Pfeilen...

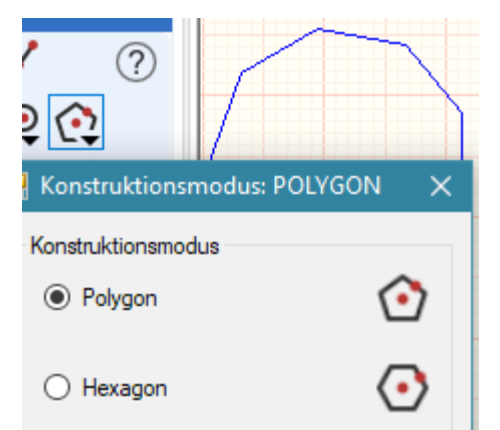

So ein Polygon können Sie z.B. auch mit 200 Ecken zeichnen.

#### *Undo und Redo* neu und praktisch.

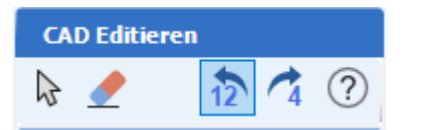

Und überall das ? für den direkten Zugang zu den entsprechenden Hilfeseiten.

*Zeichnungsteile*, die es vorher gar nicht gab. Hier ein erster Überblick..

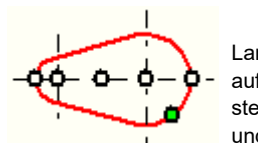

Langloch 2 Radien, und auf Wunsch auch bestehend aus 2 Geraden und 2 Bögen.

Punkte an Kontur, gleichmäßig verteilt. Hier am Beispiel eines Spline.

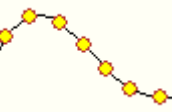

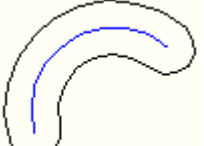

Nut um Kontur, egal wie die Kontur aussieht.

Offsetkurve, hier am Beispiel eines Hexagon.

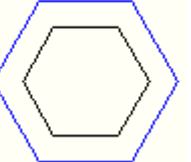

Die tangentiale Verbindungskurve, hier zwischen 3 Geradenstü-

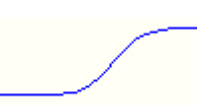

cken.

Boolsche Addition an einem Beispiel.

Auch Subtraktion oder Schnitt ist möglich.

Die geschlossenen Konturen können beliebig aussehen.

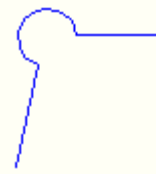

Ecken runden oder fasen ist klar, aber auch Freistiche sind bei Fräsarbeiten in vielen Fällen hilfreich.

Alles Beispiele, die man in professionellen CAD-Programmen findet. Diese Zeichenfunktionen sind nicht schwer zu verstehen,

es sind immer nur ein paar Mausklicks. Man muss aber auch wissen, dass alle Koordinaten und Werte auch in Eingabefeldern übergeben werden können. So kann immer mit der *RETURN-*Taste das Eingabefenster für ein Koordinatenpaar geöffnet werden:

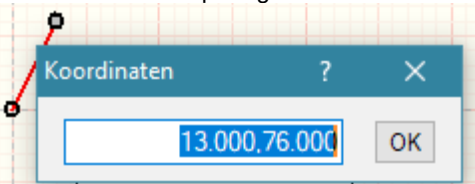

Dezimaltrenner ist der Punkt. Der Trenner zwischen X- und Y-Wert ist das Komma. Die Anzahl der Dezimalstellen ist einstellbar.

*Schriften* gibt es wie bisher: MAX-Einlinien, TRUE-Type, ein- und mehrzeilig. Aber dass sie an jede beliebige Kontur angelegt

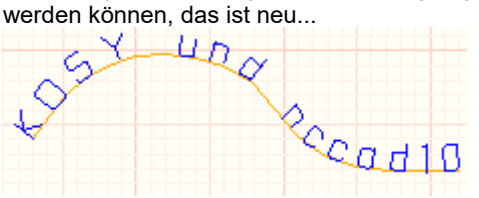

*Bearbeitungen*, wie Drehen, Spiegeln, Kopieren, skalieren müssen sein – aber auch...

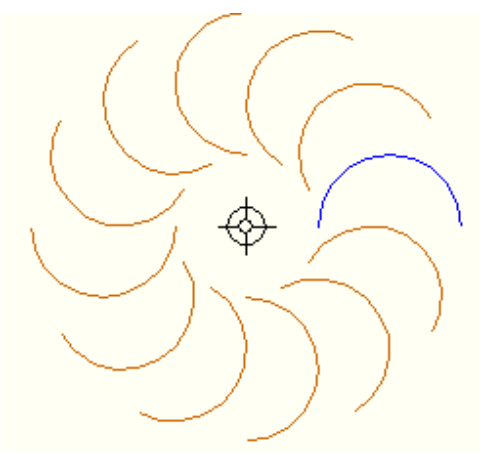

Kreisförmig anordnen, oder......

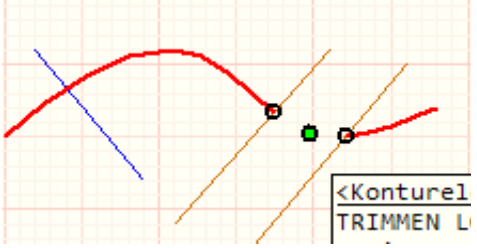

Trimmen, auch mit beliebigen Konturen.

#### *Die Fangdistanz*, ohne Umwege einstellbar:

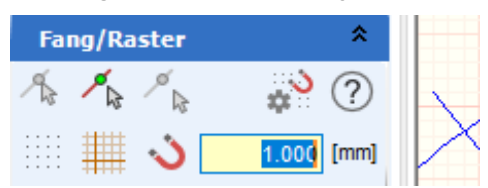

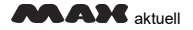

*Hilfsmittel*, richtig praktisch. Von Mittellinie bis Hilfskreis, oder z.B.....

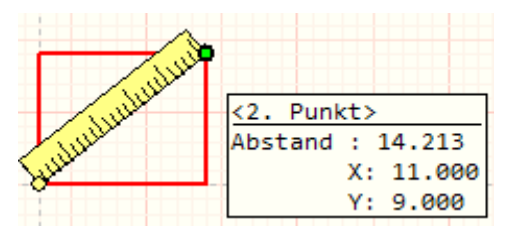

Das Lineal mit direkter Anzeige.

*Editieren* ist elementar, deshalb auch viel Neues:

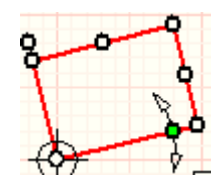

Zeichnungsteil und markante Punkte, "anfassen" - Die Möglichkeiten zur Veränderung werden angezeigt, wie z.B. zum Drehen.

Punkte "anfassen" und zu anderen Konstruktionspunkten "führen"

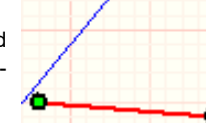

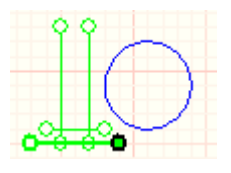

Werte verändern, also Zeichnungsteil markie-

ren und rechte Maustaste drücken – Ein Fenster mit allen Daten des Zeichnungsteils erscheint, von Name über Farbe bis zu allen Maßangaben.

verschieben Zuordnung **Educations** Gruppe: Gruppe 2  $-32$  Art

Zeichnungsteil oder eine Gruppe von Zeichnungsteilen markieren und z.B. gemeinsam,

> $\Box$  unsichtbar  $\Box$  ges Mittelpunkt Punkt am Kreis

.

*Figuren*, eine besondere Gruppe von Zeichnungsteilen: Wie ein Stempel....

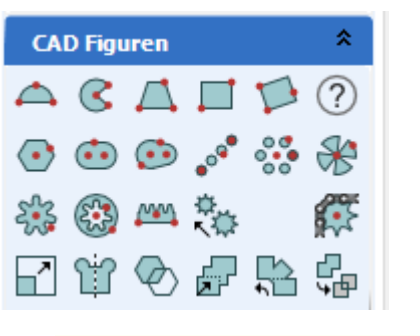

**Die Prozesskette** von der Zeichnung zum Werkstück ist ein Markenzeichen von nccad, so auch in *nccad 23*. Allerdings mit einer strengen Trennung von CAD und CAM....

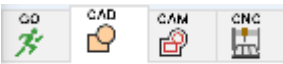

Sobald man von CAD auf CAM umschaltet wird das Werkstück 3dimensional dargestellt und die Zeichnungsteile eingeblendet...

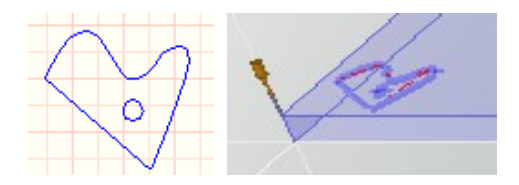

Ist die Technologie komplett beschrieben, werden das NC-Programm und die Bearbeitungs-Bahnen dargestellt. Dabei ist sofort die Richtigkeit der Angaben erkennbar. Die "Balken-Symbolik" älterer Version wird durch klare und sofortige Anzeige der Technologie-Angaben ersetzt.

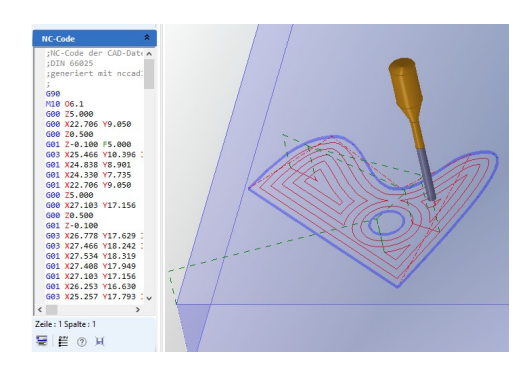

**Den NC-Editor** muss man sich etwas genauer anschauen..

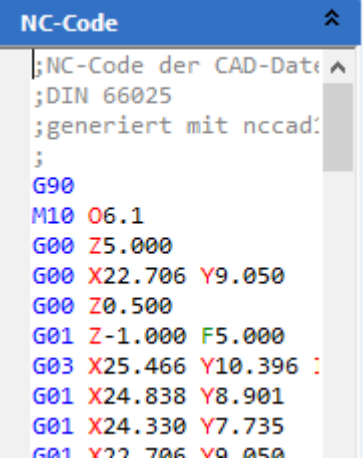

Nicht nur eine Farbsymbolik macht die Analyse und Korrektur einfacher, sondern auch Funktionen, wie *Suchen und Ersetzen* können helfen.

*Zur CNC-Maschine* kommt man wie bisher, aber da ist die Sache mit der Schnittstelle. Bisher stand die Serielle Schnittstelle an erster Stelle, sie ist einfach die Beste. Um die weit verbreitete USB-Schnittstelle zu benutzen braucht man spezielle Kabel und Converter mit den passenden Treibern. Das geht, schreit aber nach Verbesserungen. Die kommen, aber mit Bedacht: Die Anwender-Szene verändert sich, der Trend zu totalen Digitalisierung muss berücksichtigt werden und neue technische Verfahren werden sich durchsetzen. Die Veränderungen und Weiterentwicklungen lassen sich heute ohne Probleme über Update zum Kunden bringen, so werden wir das auch machen.

*Der Baum Zeichnungsteile* ist prinzipiell die Basis für ein Ordnungssystem und für die Organisation der Bearbeitungs-Reihenfolge. In *nccad 23* gibt es zusätzlich Untergruppen, die eine erweiterte Strukturierung ermöglichen....

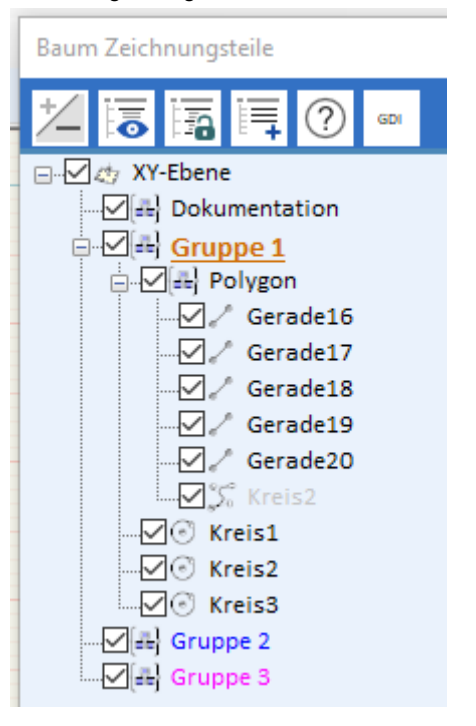

Mit Drag & Drop lassen sich Teile und Gruppen beliebig verschieben, z.B. Kreis3....

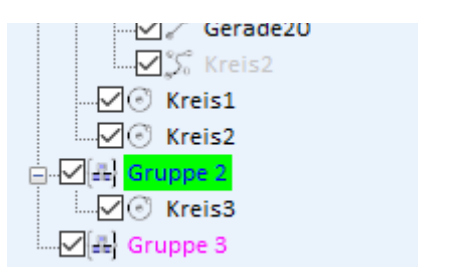

*DXF Export* war ein häufig geäußerter Wunsch, *nccad 23* kann das und was exportiert wird, das kann mit Hilfe des Baums z.B durch "sichtbar/unsichtbar" bestimmt werden.

Beim DXF-Import ist es übrigens möglich mehrere Importe nacheinander einzulesen und Gruppen zuzuordnen.

*Technische Zeichnungen*, das ist in *nccad 23* richtig ausgebaut. Ein Blick auf die Icongruppe verdeutlich das....

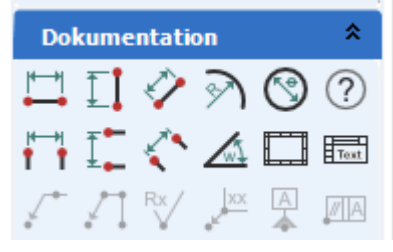

Noch ein paar Info´s zu *nccad 23* -**Seite 9**

# *KOSYHE - Das System für hohe Ansprüche*

*Eine Mechanik mit professionellen Linear-Führungen und -Antrieben, eine Elektronik mit allen Optionen und eine Ausrüstung, geeignet für Anwendungen von Micromechanik bis Metallbearbeitung – Das ist der Ansatz für unser HighEnd-System. Lassen wir Bilder sprechen....*

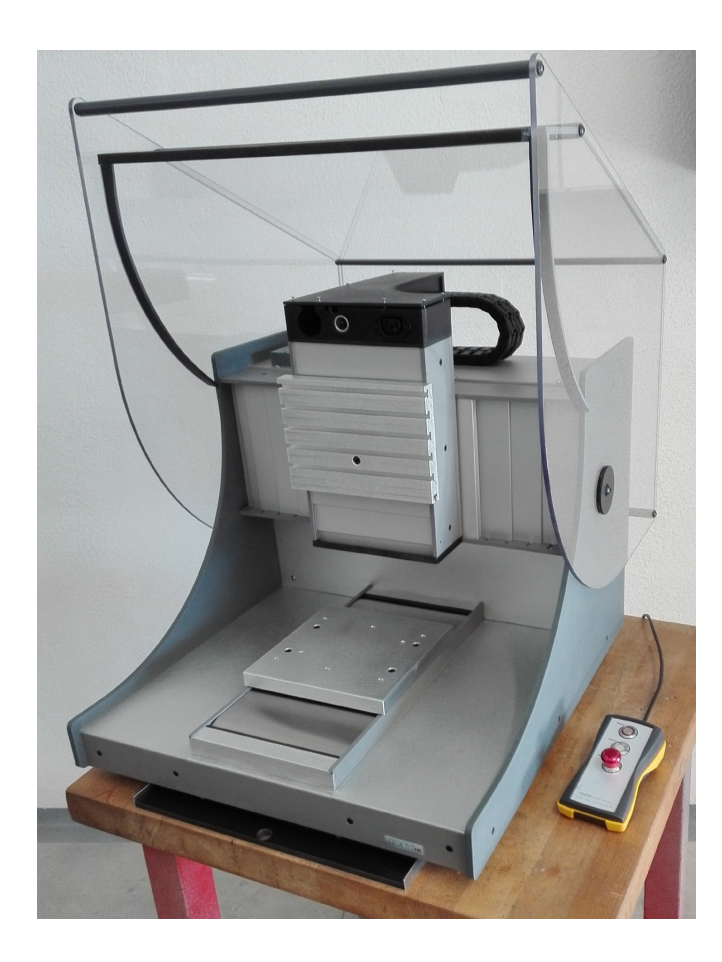

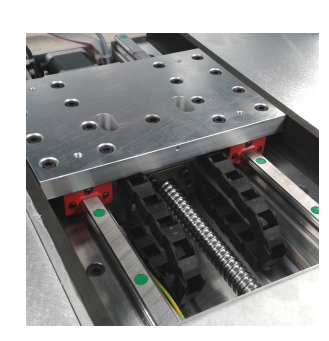

Ein Einblick ins Innere einer Linear-Achse: Stabile Führungen, präzise Kugelumlauf-Spindel, saubere Kabelführung, falls erforderlich.

Der Edelstahl-Rolladen in der Y-Achse schützt wirklich alle Linearelemente. Ob die Späne klein oder groß, spitz oder heiß sind, sie kommen nicht ins Innere - sie fallen unten in eine Schublade und können bequem entfernt werden.

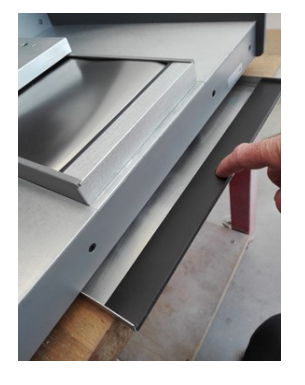

Das Bild der Maschine zeigt den Zustand vor der Ausrüstung.... Der Kunde kann sich entscheiden, die Bilder

unten zeigen Beispiele für die Ausrüstung …...

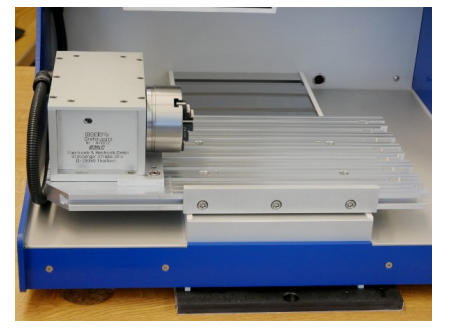

Der Drehzusatz als 4. Achse wird auf dem Y-Tisch montiert. Ein 3- oder 4-Backenfutter oder ein Spannzangen-Set halten das Werkstück präzise fest, auch ein Reitstock wird mitgeliefert. Der Drehzusatz erschließt Funktionen wie "Mehrseiten-Bearbeitung" und "Drehen & Fräsen" nach dem Motto: Fast alle Drehteile brauchen auch eine Flächenbearbeitung, am besten ohne Umspannen.

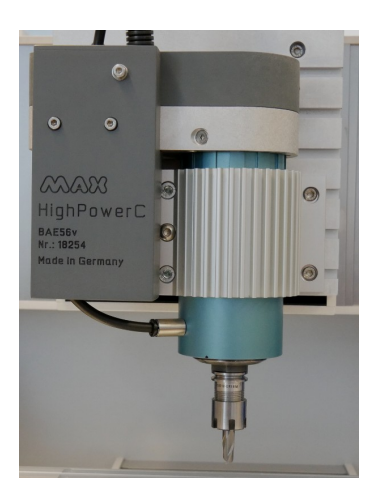

### *Die Bearbeitungsweinheit BAE56v*

Das 5fach Wechselmagazin mit Abdeckung, passend zur BAE56v. ISO SK10 Werkzeughalter für ER16- Spannzangen machen das System unabhängig vom Schaftdurchmesser.

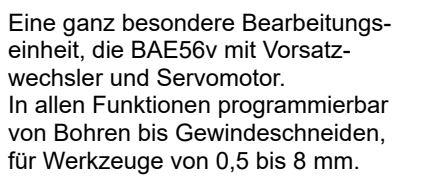

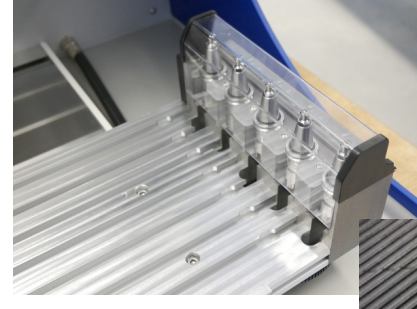

Der ISO SK10 Werkzeughalter mit eingespanntem Bohrer.

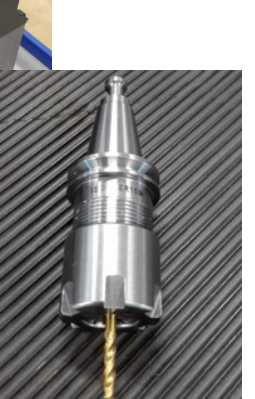

# *Das Koordinatentisch-System KOSY*

Basis ist ein Koordinatentisch, der irgend etwas im dreidimensionalen Raum positionieren kann. Sie wählen die *Ausrüstung* sowie *Zubehör* und *Dienstleistungen,* um damit Ihren *Anwendungsbereich* zu erschließen. Der Koordinatentisch wird so zum Koordinatentisch-System KOSY.

KOSY passt normalerweise auf den Tisch, verschiedene Ausführungen bezüglich Genauigkeit und Belastbarkeit stehen zur Auswahl. Lassen Sie sich beraten. Hier ein erster System-Überblick.......

<span id="page-6-0"></span>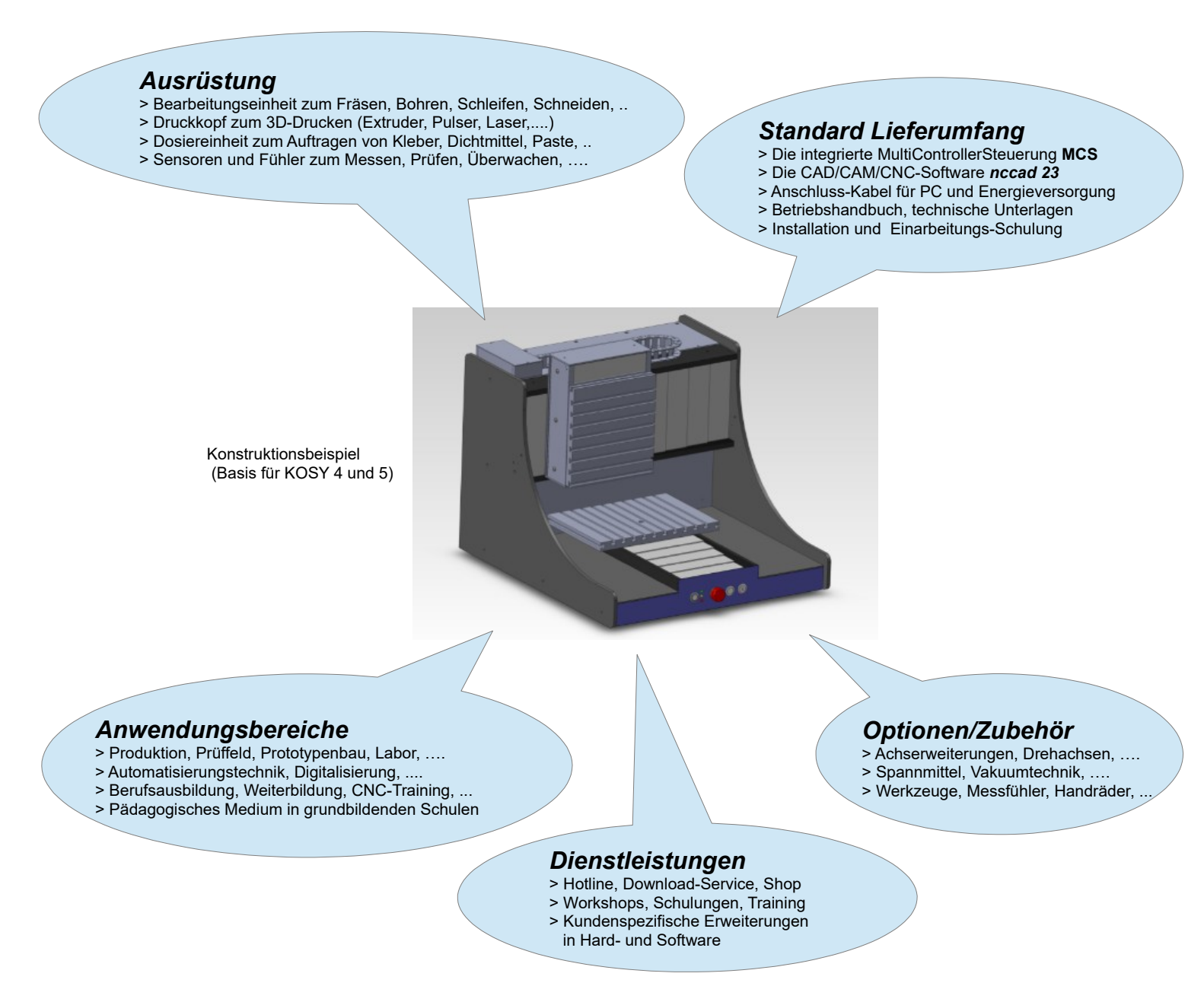

Abhängig von der Kombination der Komponenten kann also eine spezielle Maschine, ein spezielles System gebildet werden, z.B. ...

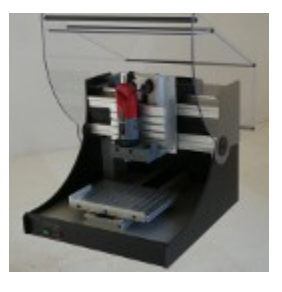

Durch die Ausrüstung mit einem Fräsmotor entsteht eine kleine.....

**CNC-Maschine [Desktop-CNC](#page-1-1)**

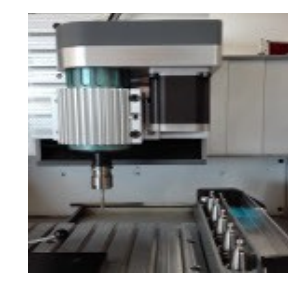

Die Einsatzvielfalt einer CNC-Maschine kann gesteigert werden.....

**Automatischer [Werkzeugwechsel](#page-1-0)**

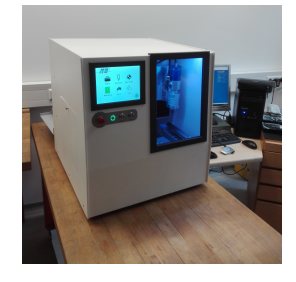

Komplexe Maschinen für ganz spezielle Branchen, so zum Beispiel.....

**5achs Dental-Frässystem**

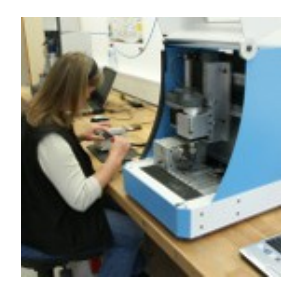

Die Maschine produziert wiederholgenau Teile, der Mensch bedient sie und macht Montagearbeiten.....

**[Desktop-Teamwork](#page-6-0)**

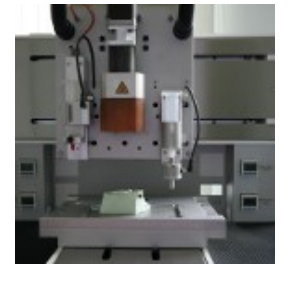

Die Ausrüstung mit Druck-Zubehör und die Modifizierung von Elektronik u. Software ergibt z.B. einen....

**3D-Spezialdrucker**

# *Mechatronische Systeme*

Sie bestehen aus 3 Teilen. Zu jedem Teil gehört sehr umfangreiches Wissen mit höchst unterschiedlichen, historisch klar getrennten Berufsbildern. Bei mechatronischen System müssen die 3 Teile bzw. Berufsbilder zusammenwachsen. Das ist eine große Herausforderung für Betriebe und Menschen. Es gibt **2 Wege** zur Umsetzung:

> *1.* Drei Abteilungen oder Betriebe werden koordiniert Eine große Aufgabe für Führungskräfte und Organisatoren.

> > *2.* Ein Team wird zusammengestellt

Teamplayer sind gefragt, ein Moderator sorgt für gute Stimmung und Zusammenarbeit.

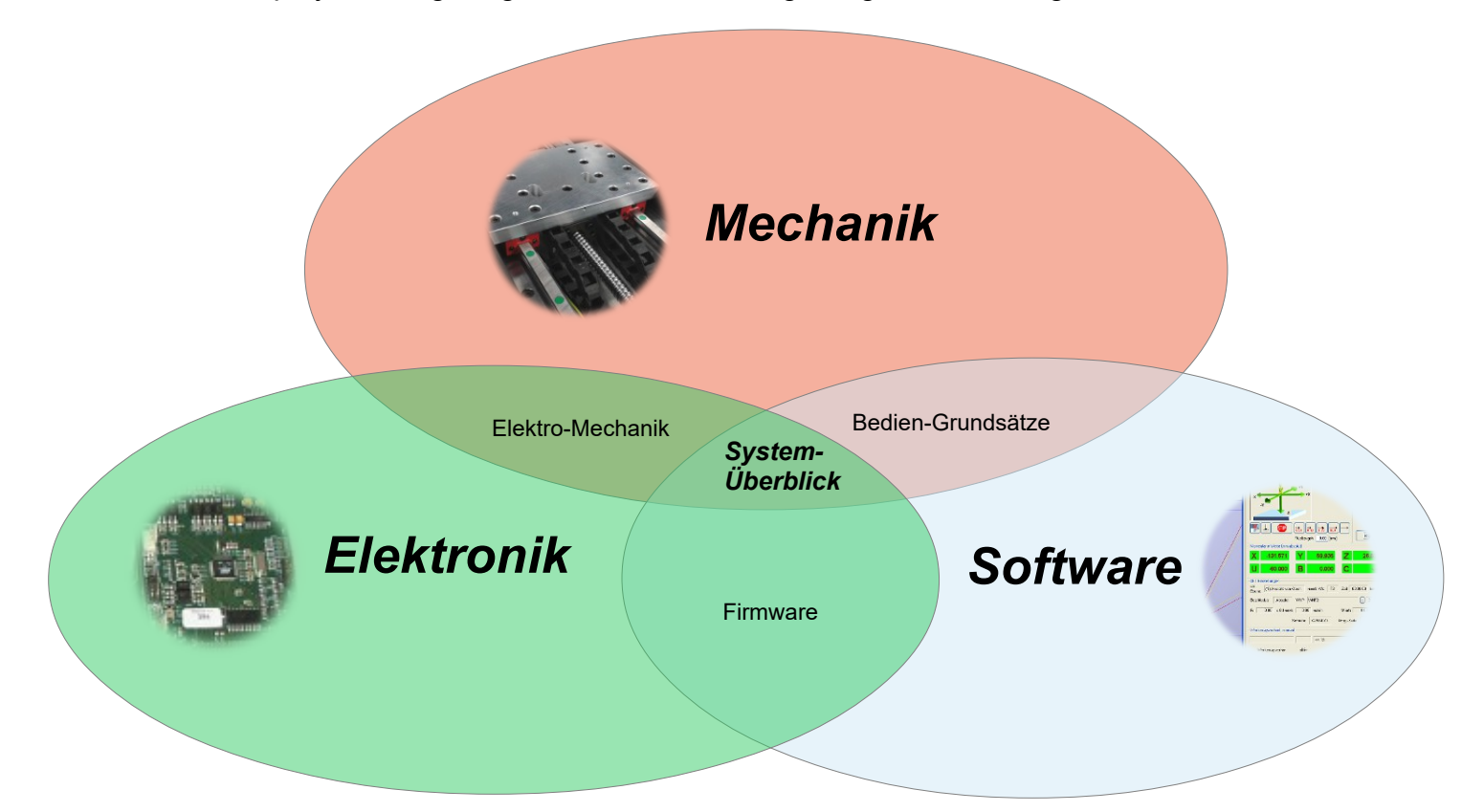

Die Grafik zeigt die 3 Teile der Mechatronik und die Themen bei Überschneidungen....

So ist die **Firmware** der Software-Anteil in der Elektronik. Konkret bedeutet dies: Ein typisches Bauelement der Elektronik ist der MicroController, also Hardware. Sie braucht aber im Inneren eine Software die festlegt, wie der MicroController arbeiten soll, das ist die sog. Firmware.

Zur **Elektro-Mechanik** gehören Motoren, Relais, Schalter oder elektromechanisch betätigte Ventile aber weitgehend auch Sensoren.

Die **Bedien-Grundsätze** werden in erster Linie vom Aufbau und der Funktionsweise der Mechanik bestimmt aber innerhalb der Software umgesetzt. Man spricht hier vom sog. Human-Machine-Interface HMI, der Verbindung von Mensch und Maschine.

**Generell gilt:** Keiner soll von seinem Teil behaupten, er sei besonders wichtig, erfordere besonders viel Aufmerksamkeit und verbrauche mehr ManPower. Heute sind bei den meisten mechatronischen Systemen alle 3 Teile etwa gleich wertig, gleich wichtig und gleich kostenintensiv.

### Ein besonders gutes Beispiel dafür

sind unsere Koordinatentisch-Systeme *KOSY* – Siehe Seite 6 und 7

### **Impressum**

### **MAXaktuell:**

Zeitschrift für Anwender und Interessenten des Koordinatentisch-Systems KOSY und für die Freunde der Firma.

### **Erscheinung**:

In unregelmäßigen Abständen im persönlichen Versand oder im Internet unter KOSYinfo.

### **Redaktion:**

D. Böhm (sen. Geschäftsführer) **Anmerkung:**

Bei den vorgestellten Produkten behalten wir uns Änderungen vor. Eine Gewähr für die Richtigkeit der Anleitungen wird nicht übernommen. Es gelten die Preise der aktuellen Preisliste.

### **Herausgeber u. KOSY-Hersteller:**

MAXcomputer&mechatronics GmbH D-75328 Schömberg Tel.: ++49 (0) 7084-7600 www.max-computer.de

# *Technisches Zeichnen* professionell mit *nccad 23*

Eben mal schnell ein Bauteil zeichnen, vermaßen und weitergeben, das ist nach wie vor und gerade im 2D-Bereich ein Thema.

*nccad 23* bietet innerhalb der Icongruppe *Dokumentation* alle professionellen Funktionen – Angefangen beim Zeichnungsrahmen und Zeichnungskopf, aufgehört bei normgerechter Bemaßung und Oberflächen-Symbolik.

Rechts ein aktuelles Beispiel aus der Firma: Das Obergeschoß im Neubau muss fertiggestellt werden, die Raumeinteilung muss "geplant" werden.

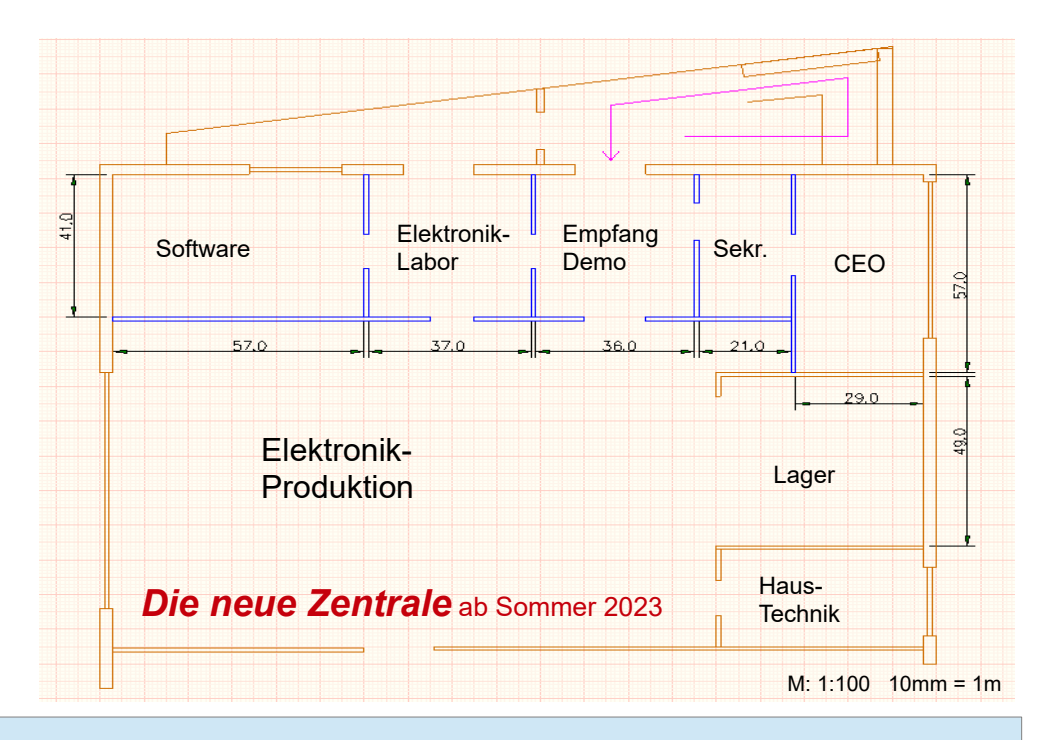

# *CAD mit CNC-Orientierung*

Das CAD-Modul von *nccad* ist kein normales CAD – es ist von Anfang an weiterentwickelt für die Zusammenarbeit mit CNC-Maschinen aller Art.

Natürlich gibt es die "normalen" Zeichnungsteile, wie in jedem CAD-Programm, aber es gibt auch spezielle Zeichnungsteile, die den Weg von der Zeichnung zur Maschine wesentlich vereinfachen.

Hier bewährt sich, dass wir Zugriff auf das CAD-Modul haben, Wünsche erfüllen und praktische Erfahrungen integrieren können. **Nur ein paar Beispiele....**

### *Der NC-Punkt*

In der Zeichenfläche ist es nur ein gekennzeichneter Punkt an einer gewünschten X/Y- Position. Dahinter steckt ein NC-Programm, das im CAM eingebunden wird. *Ausspannposition*

### *3D-Polyline*

Die gezeichnete Polyline erhält an den Stützpunkten definierbare **Tiefen** Es ensteht ein dreidimensionaler Kanal.

Absender (Stempel/Adresse)

## *Stufenbohrungen*

Ein Zeichnungsteil aus 2 Kreisen zu einer schonenden Einmit 2 verschiedenen Tiefen. Das geht auch mit Langloch Stufenlangloch.

In der Zeichenfläche ist es nur ein spezieller Punkt an einer gewünschten X/Y-Position. Dorthin fährt die Maschine am Programmende.

### *Helix-Kurve*

Das Zeichnungsteil führt und Ausfahr-Bewegung. Die Helix-Kurve ist aber auch Basis zum Gewindefräsen mit Zahnfräsern.

*Punkt-Bahn-Dosierung*

So wie gezeichnet, so soll ein Dosiermedium aufgebracht werden. Die Dosier-Technik wird unterschiedlich unterstützt.

### *Gravurtexte - nicht nur Texte*

Es genügt nicht, Texte als Zeichnungsteile positionieren zu können – Zeichensätze und Parameter müssen angepasst werden. *nccad* bietet auch einen *Zeichensatz-Editor*, Sie können Ihren eigenen Zeichensatz entwickeln.

*Rückantwort*

Ich/wir bitten um ….

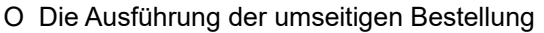

…...............................................................................

…...............................................................................

…...............................................................................

…...............................................................................

…...............................................................................

…............................................................................

O Ein Angebot über.....

Datum: …................. Bei Bestellungen Unterschrift: ….................................

Firma

# **MAXcomputer & mechatronics**

Nagoldstraße 12

**D – 75328 Schömberg**

O Informationen zu....

O Folgende Tätigkeit.....

Meine/unsere eMail-Adresse:

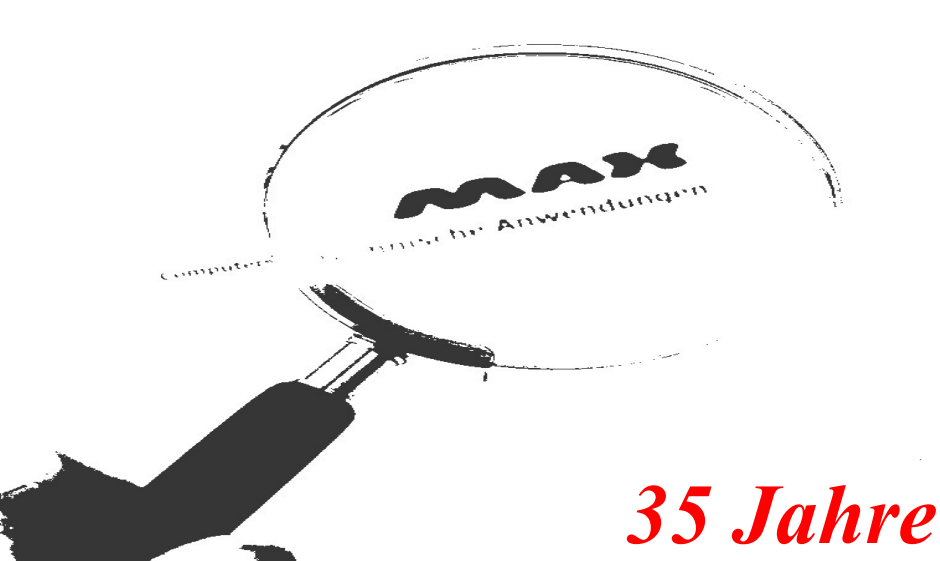

*MAXcomputer&mechatronics GmbH* Der Firmenname musste erweitert werden, um besser zu beschreiben, was wir machen.

*Angefangen hat es damals, im Februar 1988, im Dachgeschoss des Wohnhauses, Baujahr 1976. Danach kamen viele Stationen hinsichtlich Personen, Produkte und Räumlichkeiten. Dazu im Einzelnen....*

*Die Personen* der ersten Stunde sind noch heute aktiv:

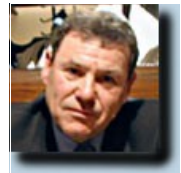

Böhm senior und Böhm junior. Sie haben im Laufe der 35 Jahre ein effektives

Team und eine Firmenbeteiligung in den Ost-Bundesländern um sich gebildet.

*Die Produkte* sind das tragende Element einer Firma. Anfänglich haben wir uns ausschließlich mit Computersystemen für technische

Anwendungen beschäftigt, so entstand 1988 auch der Firmenname: MAXcomputer GmbH, Gesellschaft für technische Computersysteme. Waren es zunächst nur Automatisierungs-Projekte, wurde es schnell ein universelles Automatisierungs-System, das Koordinatentisch-System KOSY. Im Laufe der Jahre entstanden im Umfeld von KOSY die Bedien- und Programmier-Software *nccad* und viel Zubehör. Die derzeitige Standard-Version ist KOSY4 (Seite 7), dazu kommen spezielle branchespezifische Versionen und z.B. KOSYHighEnd (Seite 6).

KOSY ist sehr vielseitig geworden, ca. 6 verschiedene Konstruktions-Versionen existieren und *nccad* gibt es ganz aktuell in der Version *23*. Mehr auf den Seiten 1 - 5 u. 9.

*Mechatronik unser Thema*. Wir entwickeln, fertigen und vertreiben moderne Maschinen und alle dazugehörigen Komponenten, also Mechanik, Elektronik, Software und Teachware: Das ist Mechatronik (Seite 8). Es war erforderlich, nach vielen Jahren, den Fimennamen anzupassen:

MAXcomputer & mechatronics GmbH.

*Die Räumlichkeiten* haben sich stets verändert. Zunächst ein Dachgeschoß im Wohnhaus, dann 1996 ein Anbau und von 2011 bis 2013 ein Produktions-Neubau im Gewerbegebiet (im Grünen), an dem ein eigener Bautrupp nach wie vor etwas zu tun hat.

Hier im Frühjahr 2013 – Ansicht von hinten.

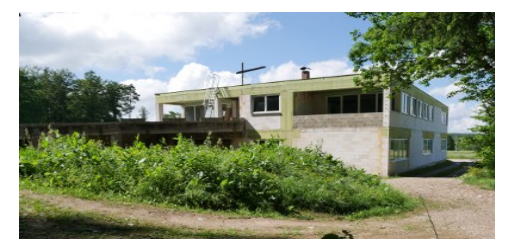

Und hier im Frühjahr 2023 – Ansicht von vorne.:

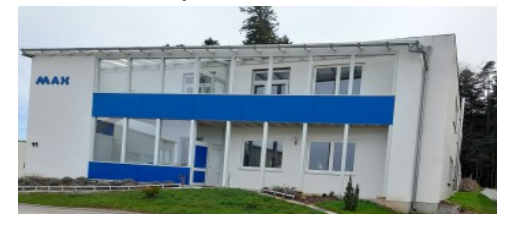

Hier trennen

**Bestellung:** Hiermit bestelle ich / bestellen wir folgende Artikel:

- O Software-Upgrade *nccad1-6 > 23* …......€ (lizenziert auf die umseitig im Adressfeld genannte Firma/Person/Schule)
- O Software-Upgrade *nccad7-7.6 > 23* …......€ (lizenziert auf die umseitig im Adressfeld genannte Firma/Person/Schule)
- O Software-Upgrade *nccad8-9 > 23* …......€ (lizenziert auf die umseitig im Adressfeld genannte Firma/Person/Schule)
- O Software-*Short-*Upgrade *nccad9 > 23* ….....€ (lizenziert auf die umseitig im Adressfeld genannte Firma/Person/Schule) Der Kauf von *nccad9* liegt nicht länger als 6 Monate zurück.....

Es gelten die **aktuellen Preise** entsprechned unserem **Shop** auf der HomePage **www.max-computer.de**

*Rabatt:* Bei Bestellungen bis zum 30. Juli 2023 **-50%** und bis Ende 2023 **-20%**.

- O 1 KOSY Generalüberholung für 180,- € (ohne Fahrtkosten, ohne Reinigungskosten, ohne Ersatzteile)
- O 1 **KOSY***/nccad*-Schulung für 220,- € (alle Grundlagen, ca. 2-3 Stunden, ohne Fahrtkosten, auch Videoschulung möglich)